## Edit Over (Cricket LiveScore Mobile)

ResultsVault Cricket LiveScore FAQ

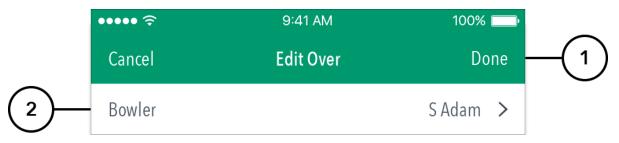

To access Edit Over functionality, tap on the "pencil" icon next to the Over heading in the Ball-by-Ball screen of Scoresheet.

## **Highlighted Features:**

(1) To return to the Ball-by-Ball screen, tap on Cancel. To save changes made, tap on Done.

(2) To change the bowler for the entire over, tap on Bowler and choose from the list of bowlers.

## Note:

If multiple bowlers were involved in the over, (for example, if a bowler was replaced mid-over due to injury) the Edit Over functionality won't allow you to change the bowler for the entire over. In such cases, using Edit Ball functionality is recommended.